# Cisco Meeting WebApp 통화에서 Webex Meeting과 같은 Blur 배경 구성

#### 목차

소개 사전 요구 사항 요구 사항 사용되는 구성 요소 배경 정보 구성 다음을 확인합니다. 문제 해결

### 소개

이 문서에서는 Cisco WebApp 통화에서 흐림 또는 가상 배경을 활성화하는 방법에 대해 설명합니 다.

### 사전 요구 사항

#### 요구 사항

Cisco에서는 Cisco Meeting Server(CMS) 및 API 프로그래밍에 대해 알고 있는 것이 좋습니다.

#### 사용되는 구성 요소

이 문서의 정보는 CMS 버전 3.6 이상을 기반으로 합니다.

이 문서의 정보는 특정 랩 환경의 디바이스를 토대로 작성되었습니다. 이 문서에 사용된 모든 디바 이스는 초기화된(기본) 컨피그레이션으로 시작되었습니다. 현재 네트워크가 작동 중인 경우 모든 명령의 잠재적인 영향을 미리 숙지하시기 바랍니다.

#### 배경 정보

이제 WebApp 참가자는 WebApp 회의에서 자신의 배경을 흐리게 표시할 수 있습니다. 배경을 흐리 게 하면 배경이 흐릿하게 나타나며 사용자 뒤에 세부 사항을 숨깁니다. 사용자는 미리 보기 페이지 가 아닌 미팅에 참가한 후에만 배경을 흐리게 할 수 있습니다. WebApp의 카메라 설정에 새로운 흐 림 옵션이 포함되어 있습니다.

 $\blacklozenge$  참고: 배경 흐림이 활성화된 경우 HD를 비활성화하는 것이 좋습니다. HD에서 배경 흐림 효과 를 사용하는 경우 오디오 및 비디오 동기화 문제가 발생할 수 있습니다. 배경 흐림은 GPU(Graphic Processing Unit)가 있는 시스템에서 가장 잘 작동합니다.

이는 배경 흐림 기능을 사용하는 데 필요한 최소 시스템 컨피그레이션입니다. Windows 시스템: 메모리 - 16GB 및 CPU - 1.60GHz Mac 시스템의 경우: 메모리 - 16GB 및 CPU - 2.30GHz

### 구성

API 매개변수 **backgroundBlurAllowed** 는 통화 수준에서 배경 흐림을 활성화 또는 비활성화하기 위해 도 입되었습니다. 다음 방법으로 지원됩니다.

#### Blur your background

A New API parameter backgroundBlurAllowed is introduced to enable or disable background blur at the call level. It is supported on the following methods:

- . POST to /callProfiles
- . GET ON/callProfiles/<call profile id>
- . PUT to /callProfiles/<call profile id>
- . POST to /calls
- GET on/calls/<call id>
- . PUT to /calls/<call id

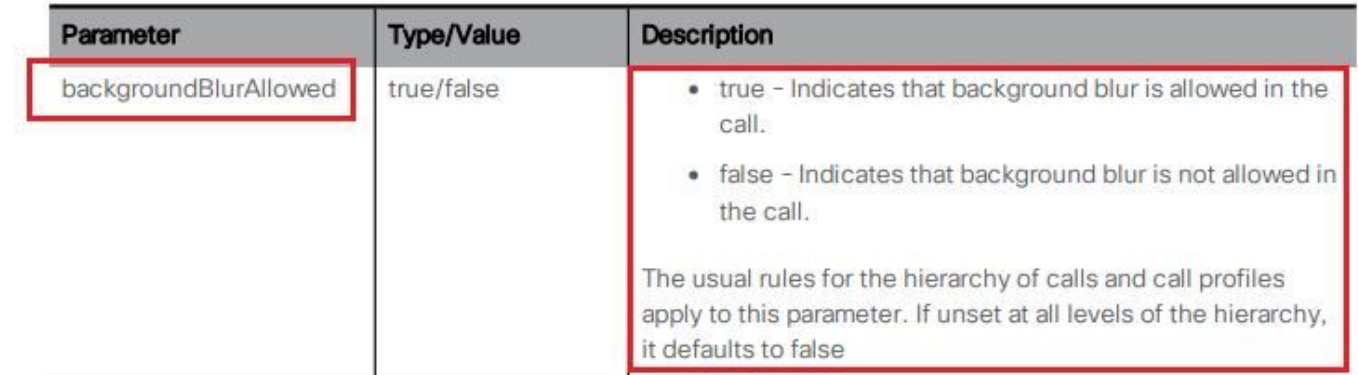

테스트 시나리오:

.

1. 다음과 같은 통화 프로파일을 할당합니다. **backgroundBlurAllowed** 테스트 공간에서 활성화되었습니다

2. WebApp 호출을 테스트하여 공간을 테스트합니다.

1단계. callProfile 생성 및 매개변수 활성화 **backgroundBlurAllowed** 수신 **true** 그림에 표시된 것과 같습니

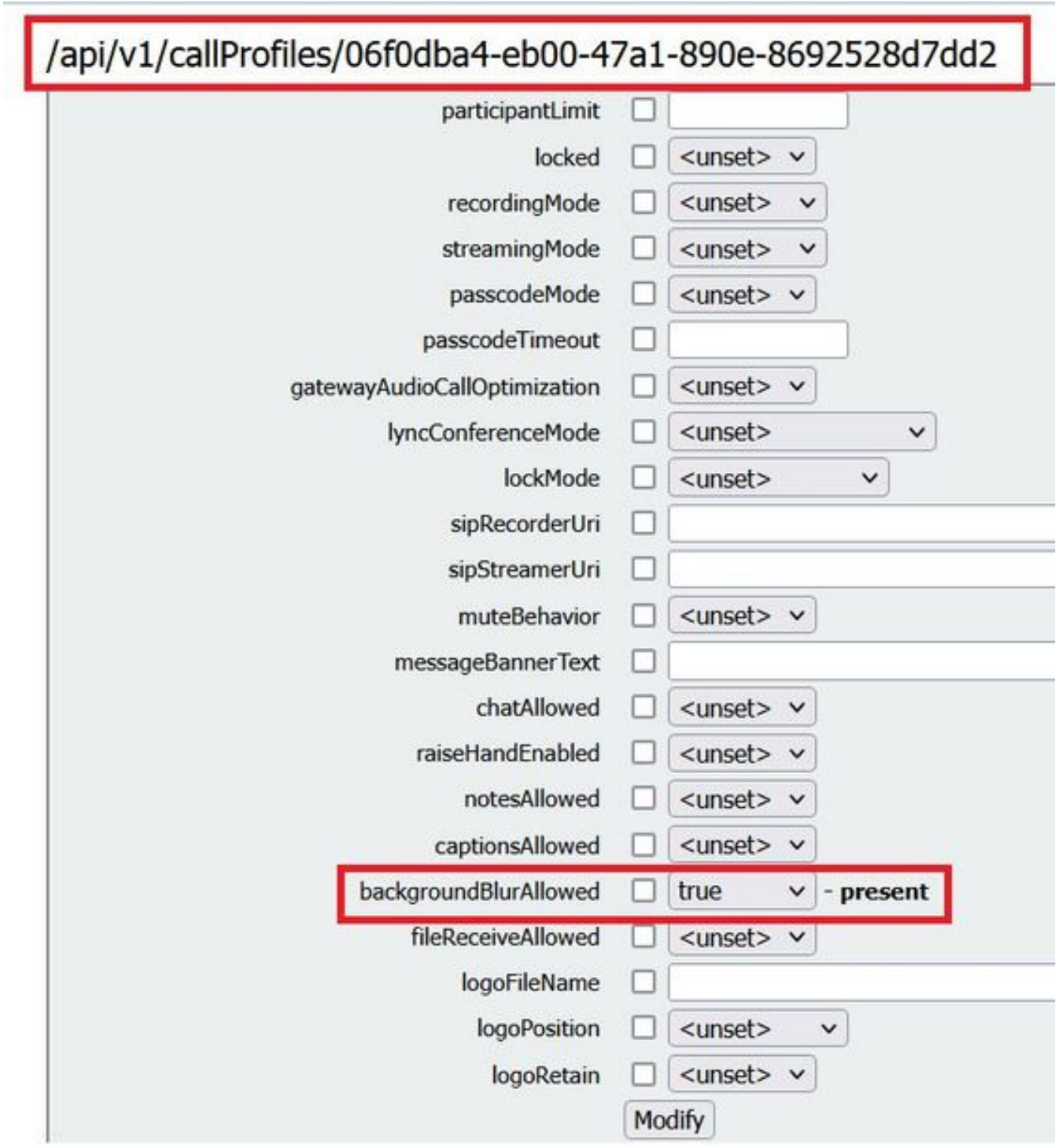

이미지에 표시된 대로 CoSpace에 CallProfile을 할당합니다.

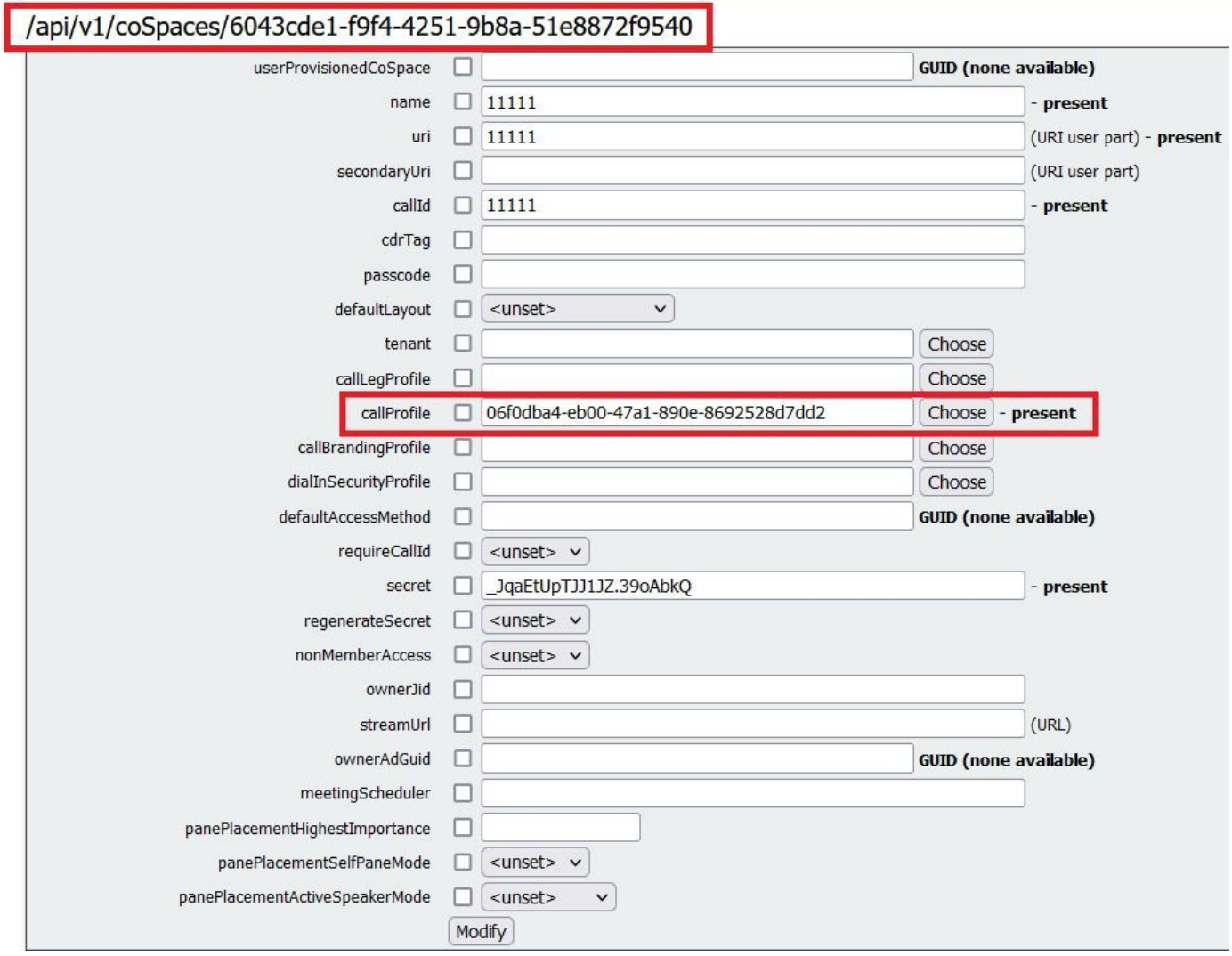

# 다음을 확인합니다.

구성이 올바르게 작동하는지 확인하려면 이 섹션을 활용하십시오.

흐림 배경이나 이미지 배경을 사용하여 WebApp 호출을 테스트합니다.

1단계. WebApp 클라이언트에서 callProfile이 있는 공간으로 테스트 호출을 수행합니다 . **backgroundBlurAllowed** 이(가) 활성화되어 있습니다. 다음을 클릭합니다. **gear** 아이콘으로 표시됩니다.

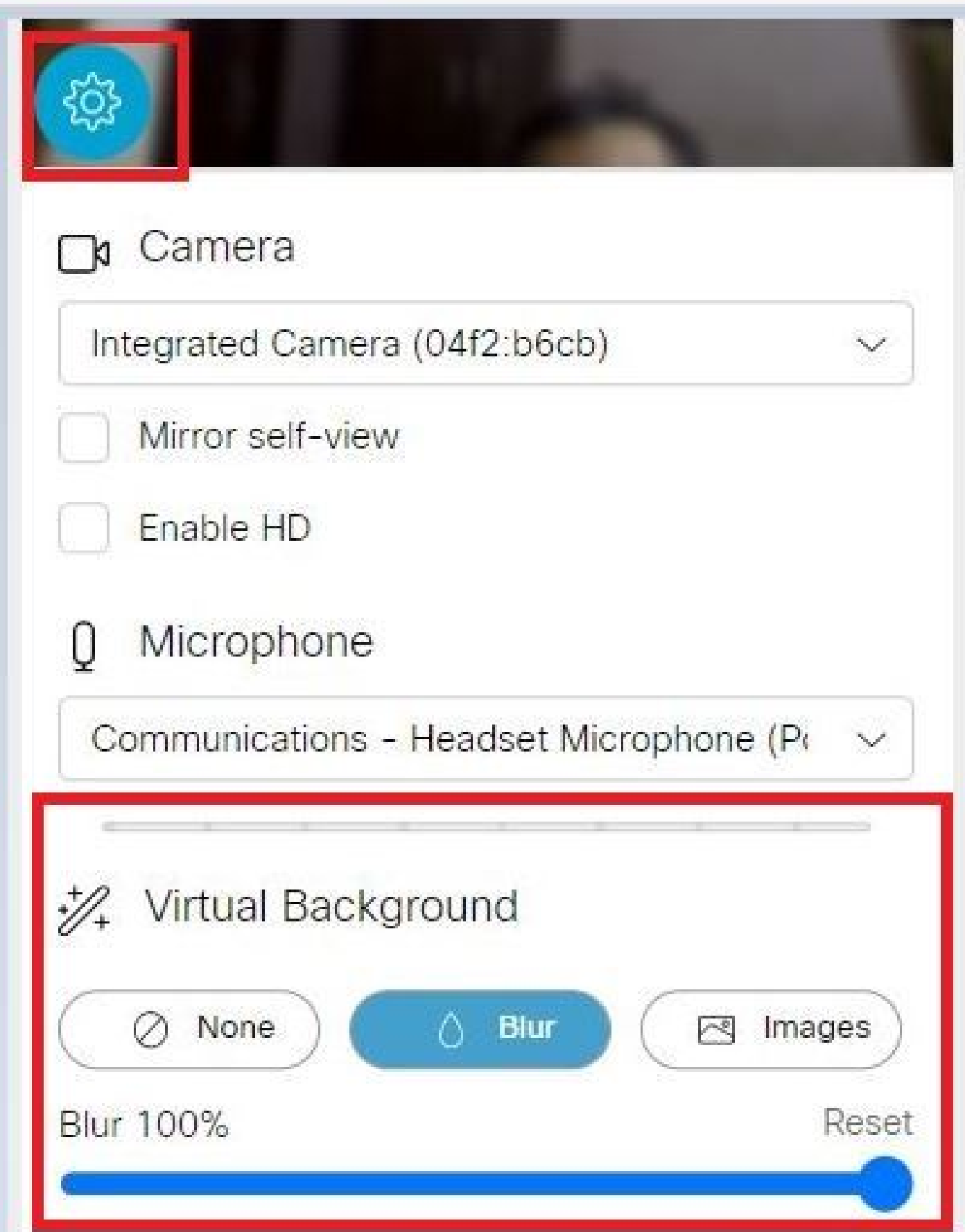

2단계. 배경을 흐리게 하거나 이미지에 표시된 대로 사용 가능한 배경 이미지 중에서 선택할 수 있 습니다.

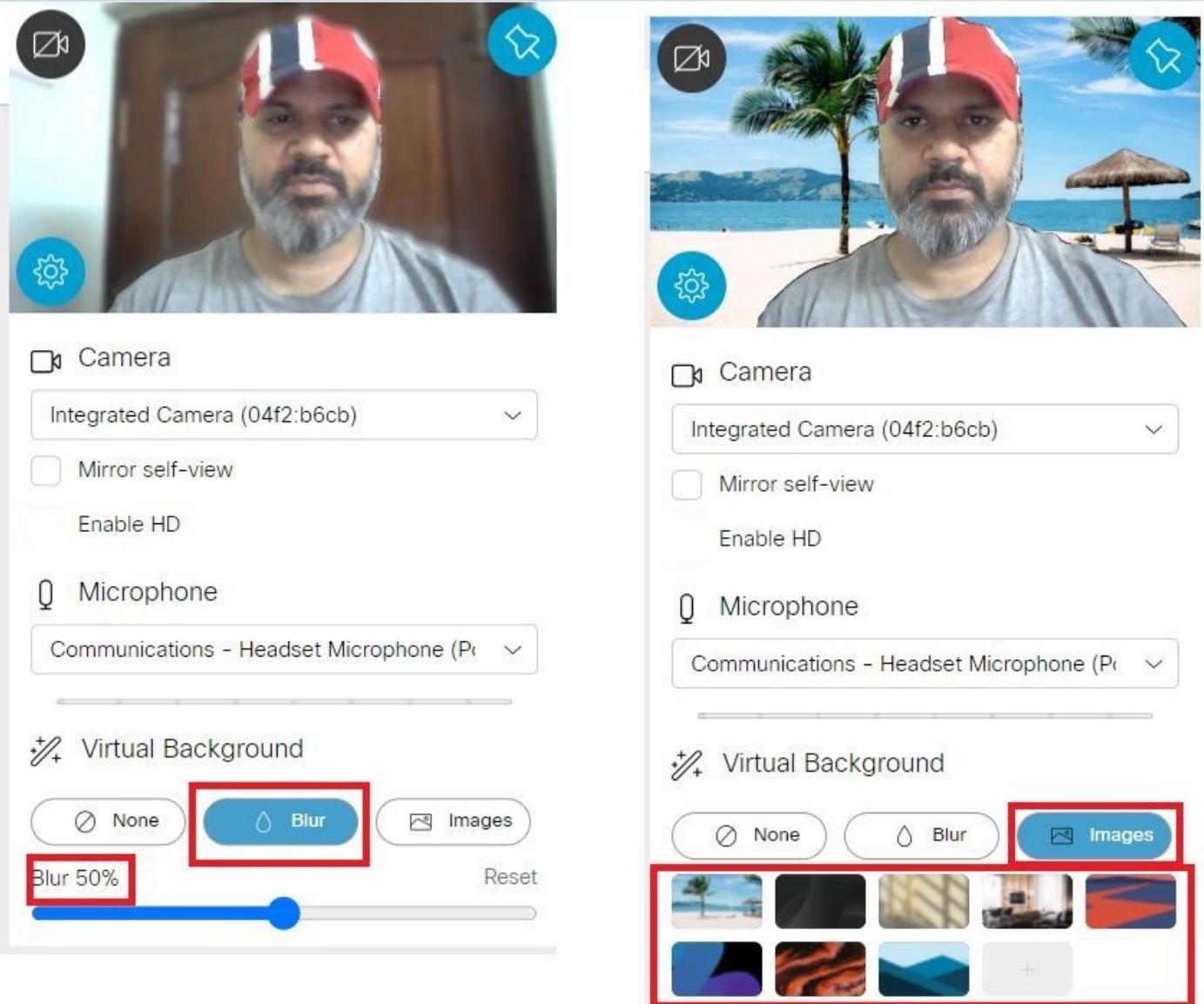

## 문제 해결

현재 이 설정에 사용할 수 있는 특정 문제 해결 정보가 없습니다.

이 번역에 관하여

Cisco는 전 세계 사용자에게 다양한 언어로 지원 콘텐츠를 제공하기 위해 기계 번역 기술과 수작업 번역을 병행하여 이 문서를 번역했습니다. 아무리 품질이 높은 기계 번역이라도 전문 번역가의 번 역 결과물만큼 정확하지는 않습니다. Cisco Systems, Inc.는 이 같은 번역에 대해 어떠한 책임도 지지 않으며 항상 원본 영문 문서(링크 제공됨)를 참조할 것을 권장합니다.